## **VIDEO QUALITY**

Sets the video quality.

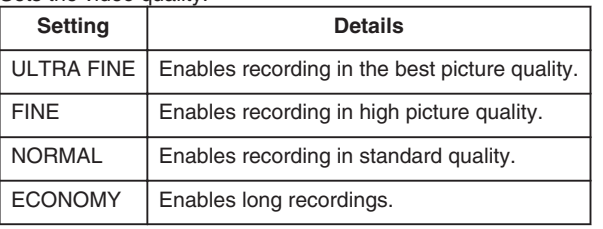

## **Displaying the Item**

*1* Select video mode.

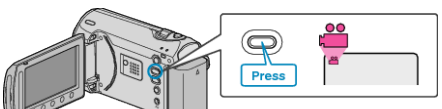

2 Touch  $\textcircled{\tiny{m}}$  to display the menu.

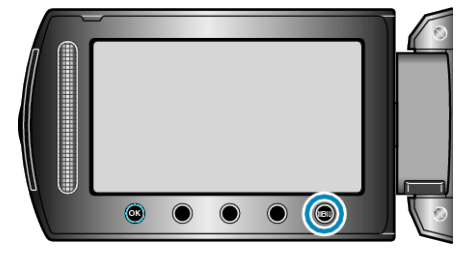

3 Select "VIDEO QUALITY" and touch  $\circledast$ .

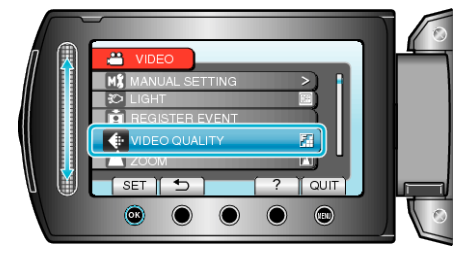

## **NOTE:**

● You can change the video quality from the remaining recording time display.

Select the video quality with the slider and touch  $\mathcal{C}$ .